# E11 Lecture 8:C – never enough!

Profs. David Money Harris & Sarah HarrisFall 2011

#### Outline

- Timing
- Multi-dimensional arrays
- **•** Testing the limits
- Programming Practice
- Nuts and bolts
	- Multiple files
		- other C files
		- #include
	- Other useful functions

# Timing

 $\bullet$  delay(time)

delays for time ms until continuing execution

delayMicroseconds(time)

delays for time us until continuing execution

millis()

returns time since program started in ms

returns unsigned long

• micros()

returns time since program started in us

returns unsigned long

### Timing: frequency

**// This program turns the red led on for about 1 second,// then turns it off for about 1 second.**

```
#define REDLED 13
```

```
void setup(){Serial.begin(9600); // set up Serial communication speedpinMode(REDLED, OUTPUT); // red led is output}void loop() {Serial.println("Starting loop\n");
digitalWrite(REDLED, HIGH); // turn red LED ondelay(1000);
digitalWrite(REDLED, LOW); // turn red LED offdelay(1000);}
```
### Timing: measuring time

**// This program turns the red led on for about 1 second,// then turns it off for about 1 second.**

```
#define REDLED 13
```
**}**

```
void loop() {
unsigned long startTime, endTime;
```

```
startTime = millis();
```

```
Serial.println("Starting loop\n");endTime = millis();
 Serial.print("Elapsed time to print:"); Serial.println(endTime-
startTime);
```

```
digitalWrite(REDLED, HIGH); // turn red LED ondelay(1000);
digitalWrite(REDLED, LOW); // turn red LED offdelay(1000);
```
### Example: ~4Hz sampling

This code reads the distance sensor roughly every 250 ms (sampling frequency  $=$  4 Hz) and prints out the reading.

```
#define DISTSENSOR 14void setup() {
Serial.begin(9600);
// set up Serial communication speed
pinMode(DISTSENSOR, INPUT); // distance sensor as input}void loop() { int reading;
  reading = analogRead(DISTSENSOR-14);
Serial.print("Reading: "); Serial.println(reading);delay(250);}
```
## Example: 4Hz sampling

The following code reads the distance sensor 100 times exactly every 250 ms.

```
#define ARRAYSIZE 100int distData [ARRAYSIZE];
                          \frac{1}{2} global array holding distance data
void readDistData(){unsigned long time;int i;
   time = millis(); // time at start of function in ms// record distance sensor data
// sampling time = 250 ms (sampling rate = 4 Hz)
   for (i=0; i<ARRAYSIZE; i++) {// read analog port
distData[i] = analogRead(DISTSENSOR-14); while (millis() < (time + (i+1)*250))
; // pause until time to read again}}
```
#### Even better!

Write code that reads the distance sensor exactly every 250 ms.

```
void readDistData(){
unsigned long time1, time2;int i;
  time1 = millis(); // time at start of function in ms// record distance sensor data
// sampling time = 250 ms (sampling rate = 4 bits/second)
   for (i=0; i<ARRAYSIZE; i++) {
distData[i] = analogRead(DISTSENSOR-14); // read analog portwhile (millis() < (time1 + (i+1)*250))
; // pause until time to read again}
time2 = millis()-time1;
Serial.print("Time to execute loop: "); Serial.println(time2);}\frac{1}{2}
```
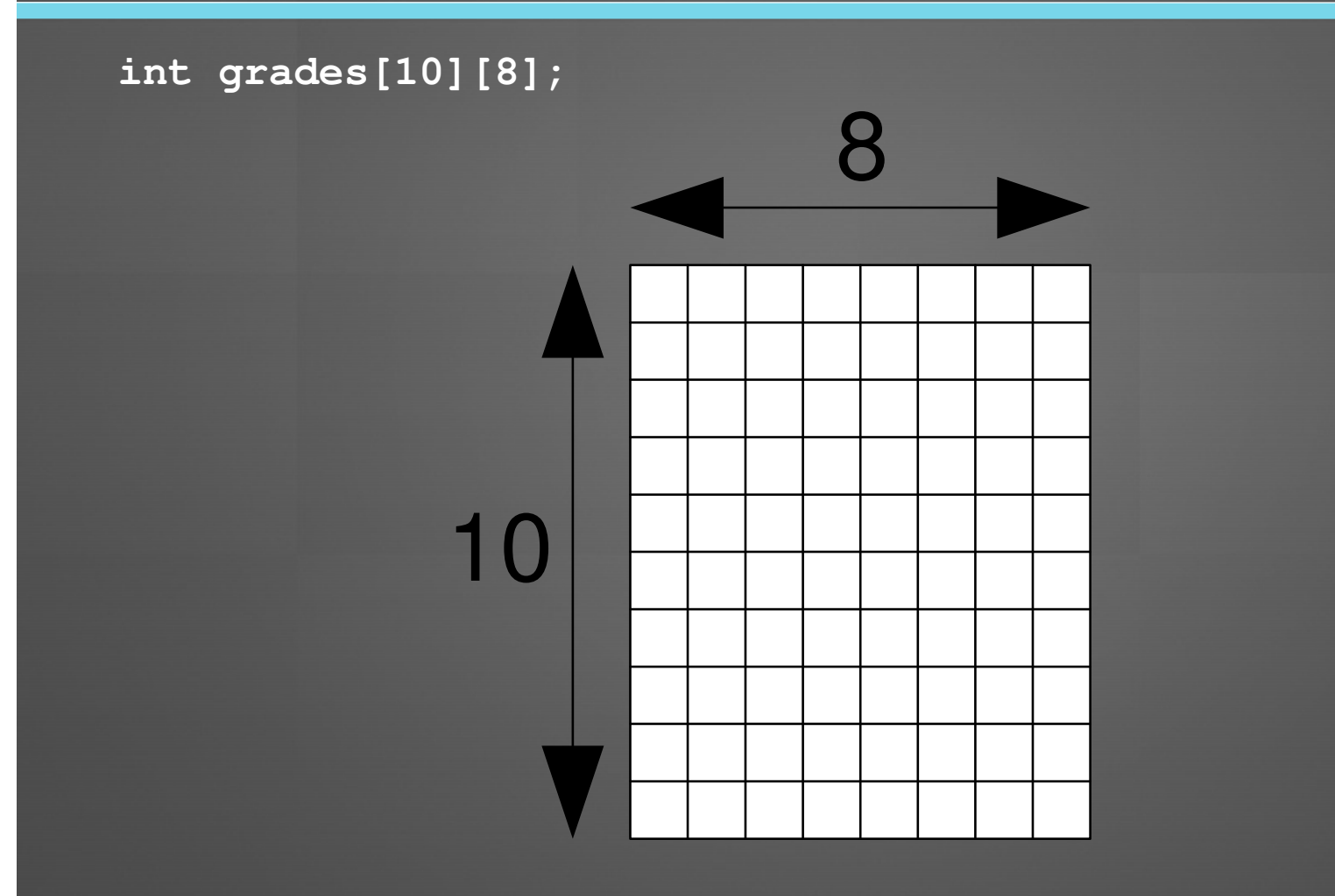

#### **int grades[10][8];**

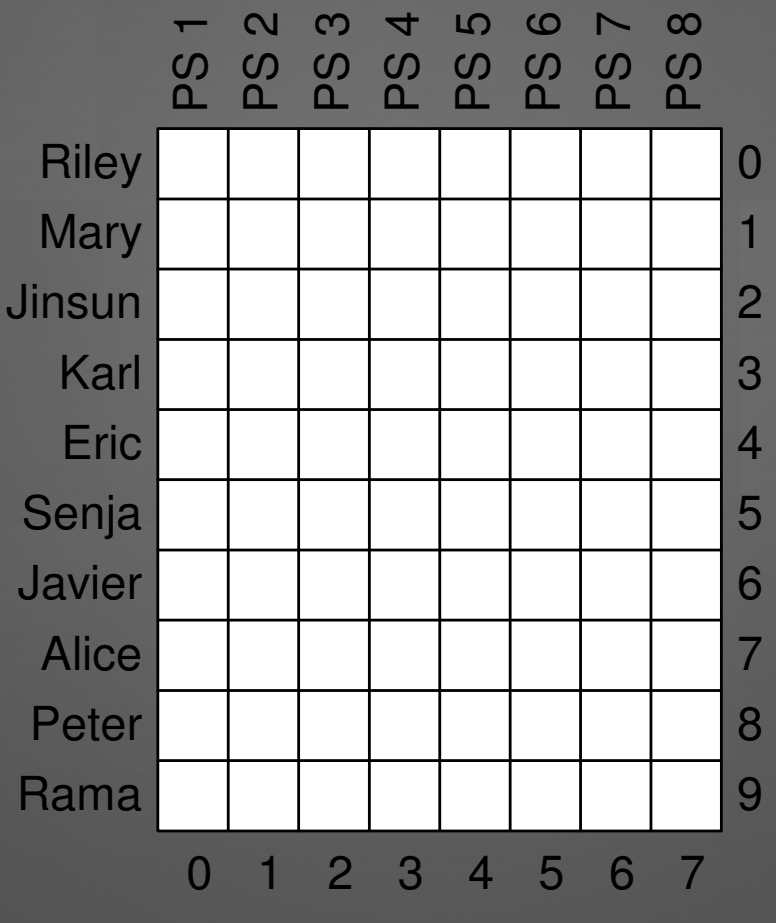

10

**int grades[10][8];**

**// initialize all entries in array to 0int i, j;**

```
for (i=0; i<10; i++)
for (j=0; j<8; j++)
grades[i][j] = 0;
```
#### **// initialize array at declarationint grades[10][8] =**

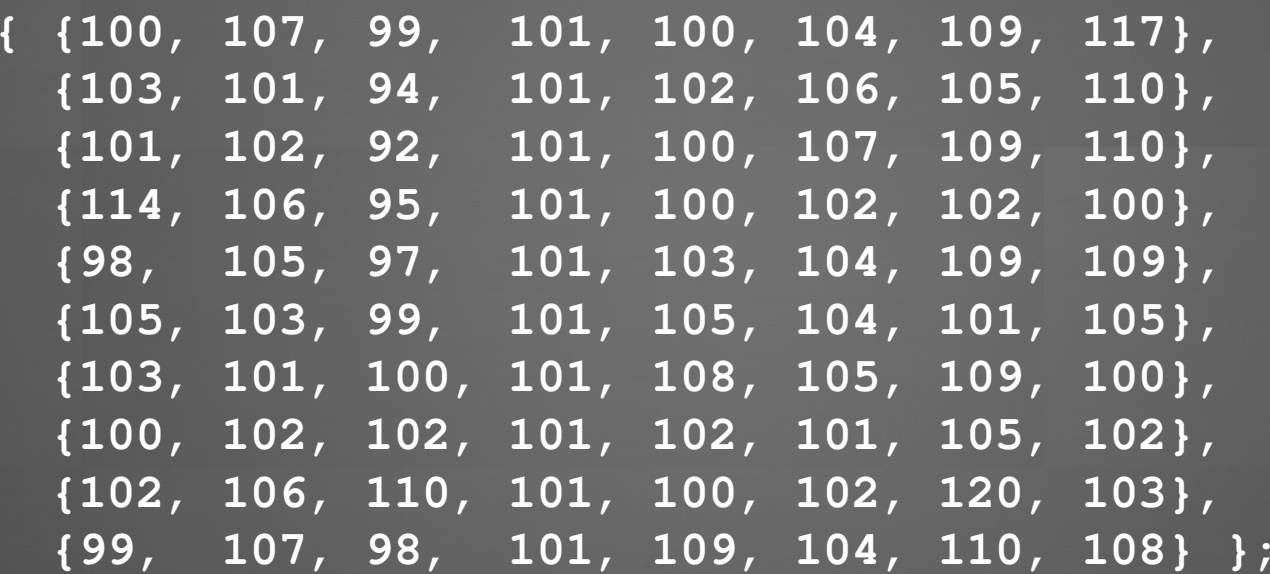

```
// get the mean for a problem set and overall 
for (i=0; i<8; i++) { // for each of the 8 problem setstotal tmp = 0;for (j=0; j<10; j++) {
total_tmp += grades[j][i]; // calculate sum of scores
   }
mean_ps[i] = total_tmp/10; // calculate p.s. meanSerial.print("Problem Set "); Serial.print(i+1); Serial.print(": "); Serial.println(mean_ps[i]);mean_overall += total_tmp; // sum all the scores
 }
mean_overall = mean_overall/(10*8); // calculate overall mean
Serial.print("Overall mean:"); Serial.println(mean_overall);
```
# Testing the Limits

#### $\bullet$ Atmega328

- Program memory: 32 KB of Flash Memory (retains value when powered off)
- Data memory: 2 KB of static random access memory (SRAM) (loses value when powered off)

#### Data memory: 2 KB

#### How big of an int array can I declare?

- 2048 Bytes/(2 Bytes/element) = 1024-element array
- But also other data (bootloader, Serial library data, etc.) so can't use entire 2 KB.

#### Data memory: 2 KB

```
 How big of an int array can I declare?
      2048 Bytes/(2 Bytes/element) = 1024-element array
```

```
// datalimit.pde - 19 September 2011
// Sarah Harris - sarah_harris@hmc.edu
// testing limits on data
```

```
#define SIZE 800
```
**int array[SIZE]; // vary array size to see what happens**

```
void setup() {int i;
```
**}**

**Serial.begin(9600); Serial.println("Starting program...");**

```
16\overline{\text{for}} (i = 0; i < SIZE; i++) {
  array[i] = random(0,101);
Serial.println(array[i]);
```
#### Program memory: 32 KB

#### ● How big can program be?

- Many instructions can look at size when compiling or uploading
- Some of it used by bootloader (1/2 KB)
- Some used by libraries (like Serial library)

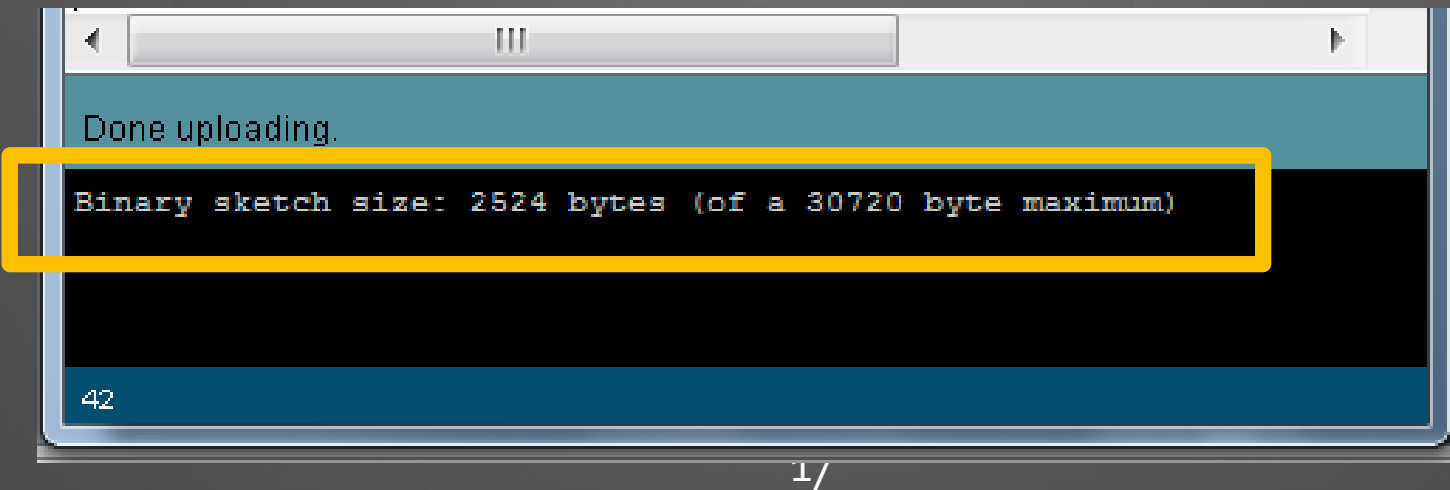

### Outline

- **•** Timing
- Multi-dimensional arrays
- **•** Testing the limits
- Programming Practice
- Nuts and bolts
	- Multiple files
		- other C files
		- #include
	- Other useful functions

# Programming Practice

How do you approach writing a program?

# Programming Practice

#### How do you approach writing a program?

 $\bullet$ Before you sit in front of a computer:

- Write down the steps of the program (in English)
	- $\bullet$  Start with major steps, then break them down into smaller steps
- **Work on one step at a time** 
	- Write code (using functions modularity!)
	- Test that small piece of code thoroughly
	- Then move on to the next step

## Nuts and Bolts: Multiple Files

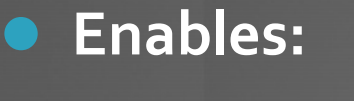

- organization
- code reuse

- For example, you may have a group of functions that you consistently use.
- $\bullet$  By adding the .pde file to the sketch, you can use any of the functions.
- $\bullet$  Be sure you only have extra functions in your added .pde – not setup() or loop().

```
// otherfunctions.pde
void printArray(int array[], int length) 
{…}int getKeyPress()
{…}
```
#### How to do this – two ways:

 Place extra .pde file in the sketch folder. (Now it will show up as a tab in the sketch, and you can use the functions.)

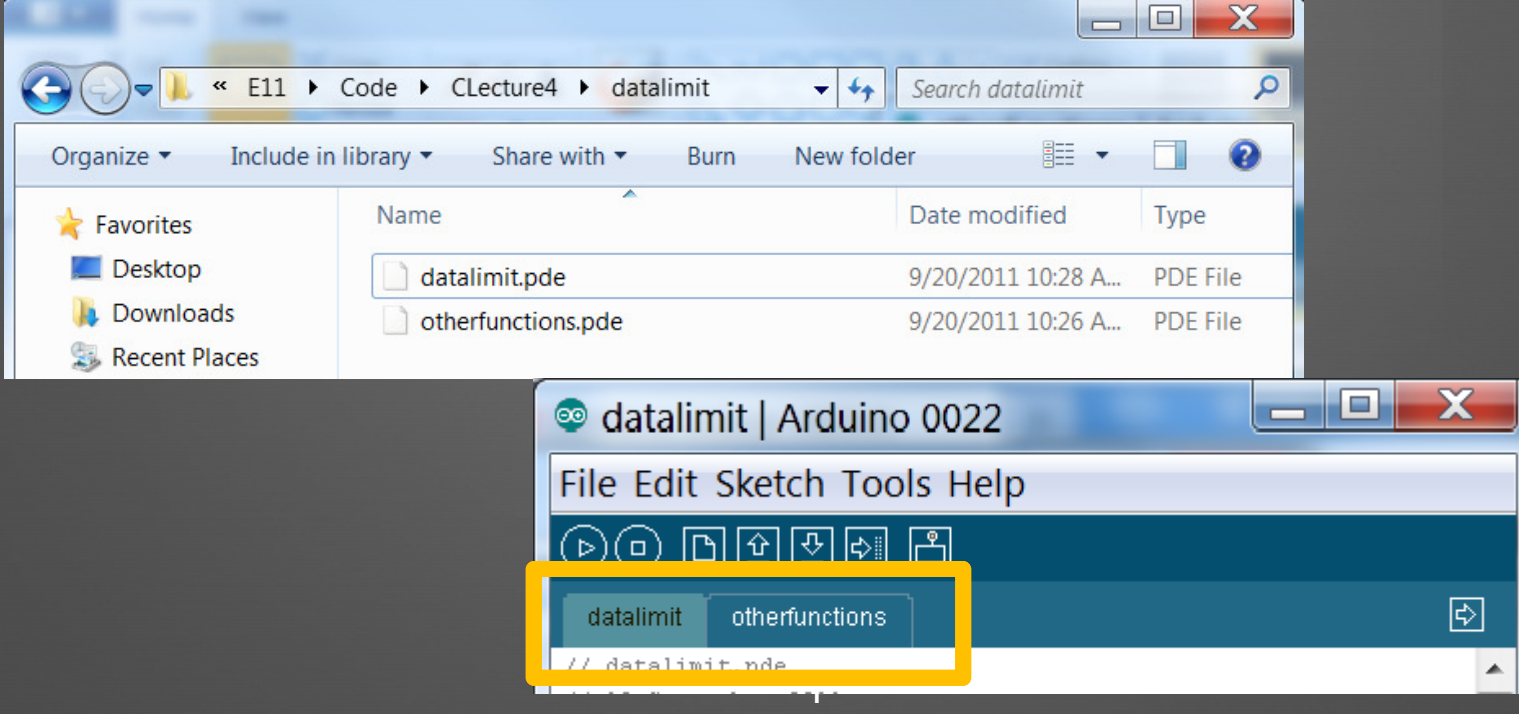

#### How to do this – two ways:

 Add a tab yourself manually and type in the functions in that tab.

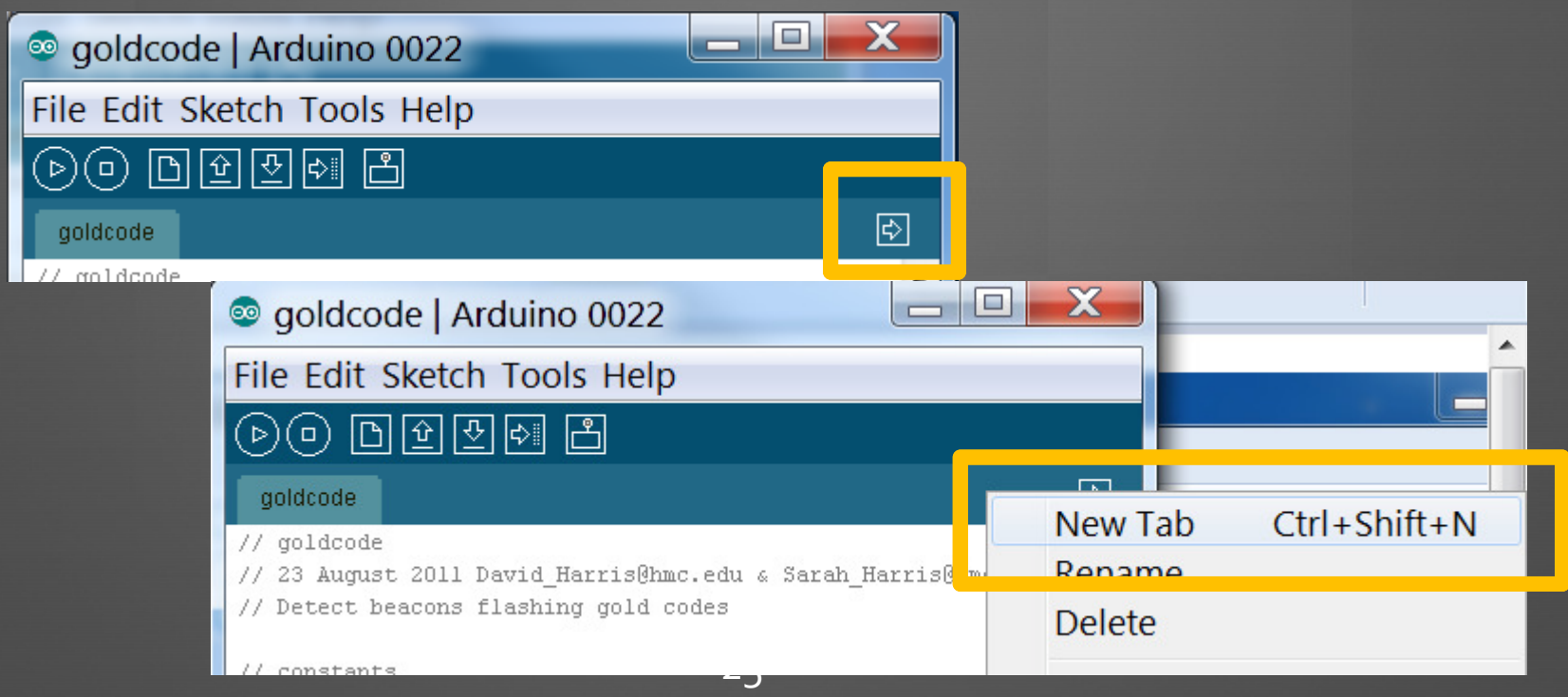

 Remove the file from the sketch by simply removing it from the sketch folder manually.

 $\bullet$ Or you may have some #defines that you consistently use.

- Add new tab
- Name it with a ".h" extenstion. For example, pins.h
	- Place this line in .pde file: #include "pins.h"

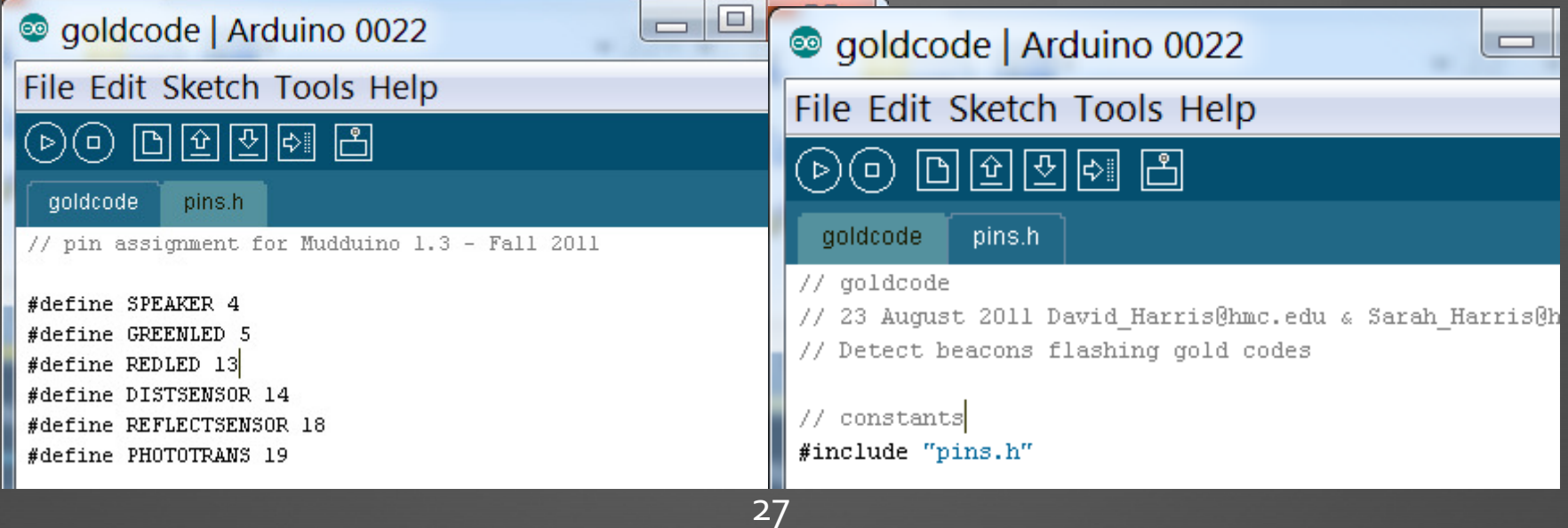

#### Some other useful functions

- $\bullet$  abs(var) – returns the absolute value of var
	- Example:

 $int y = -20;$ int  $x = abs(y)$ ; //  $x = 20$ 

- $\bullet$  min(x, y) returns the minimum of x or y
	- Example:

 $int x = 4;$ int  $y = 2$ ; int minimum =  $min(x, y)$ ; // minimum = 2

- **•** casting characters: char(x), int(x), long(x), float(x)
	- Casts x to the corresponding type
	- Example:

char  $x = 2$ ; // x is a 1-byte data type: 00000010  $int y = int(x)$ ; // y is a 2-byte data type: 00000000 00000010